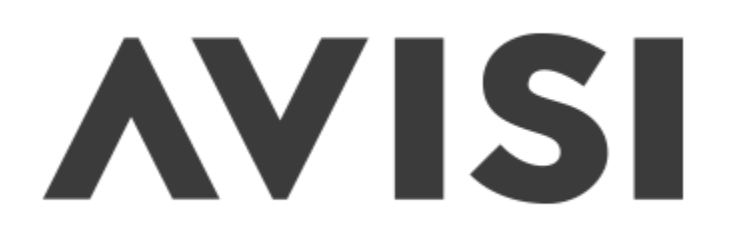

# **USE DOCKER THEY SAID IT'LL BE FUN THEY SAID**

door: [Henk Jan Agteresch](http://avisi.nl/) / [@hj8rs](http://twitter.com/hj8rs)

# **AVISI**

# **WIE BEN IK**

- Henk-Jan Agteresch
- henkjan in #nlnog
- Infrastructure Engineer bij Avisi
- Koninklijke Notariele beroepsorganisatie

# **DOCKER IN HET KORT**

- Het isoleren van processen op een machine (Docker container)
- Configuratie + applicatie + OS packages samen gedeployed (Docker image)

# **DOCKER WILL ALWAYS RUN THE SAME, REGARDLESS OF WHERE IT'S DEPLOYED**

#### **DOCKER WILL ALWAYS RUN THE SAME, REGARDLESS OF WHERE IT'S DEPLOYED**

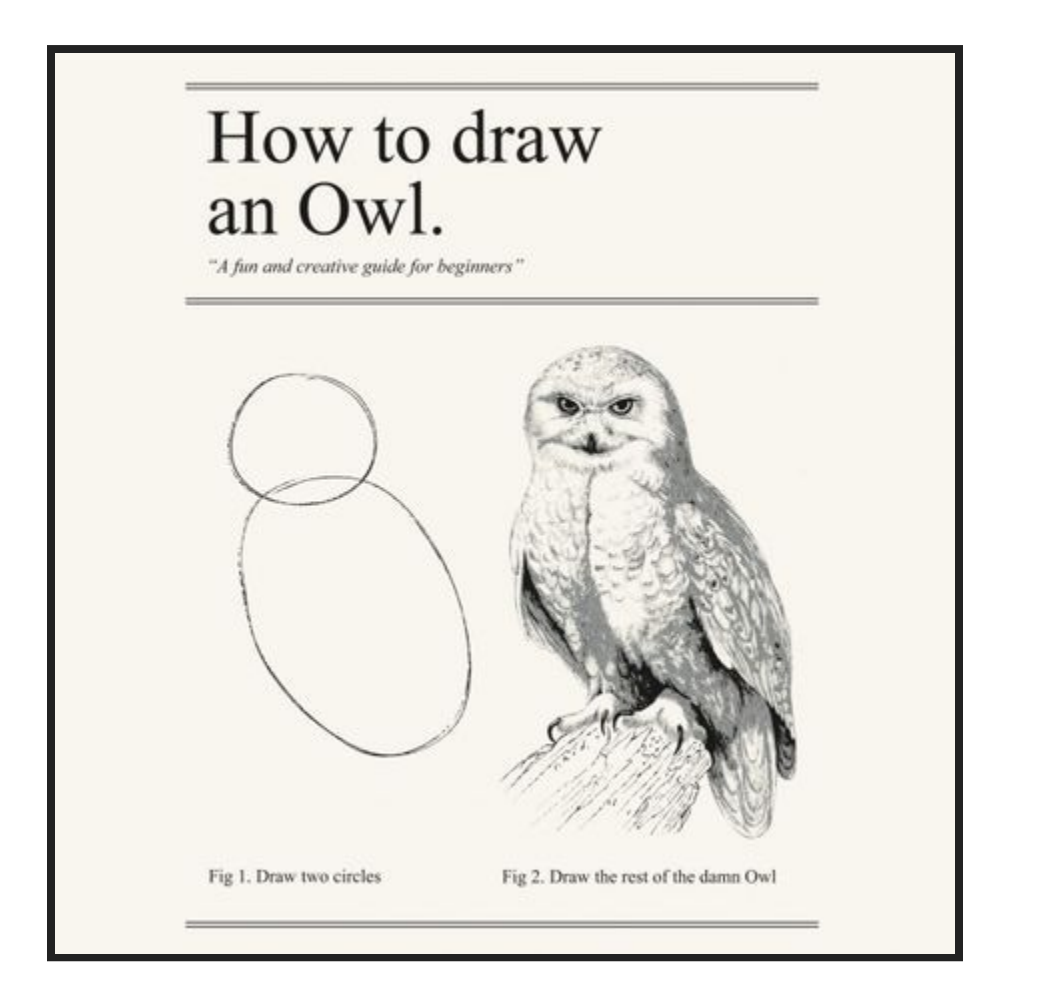

#### **CLUSTERING**

#### **SWARM MODE**

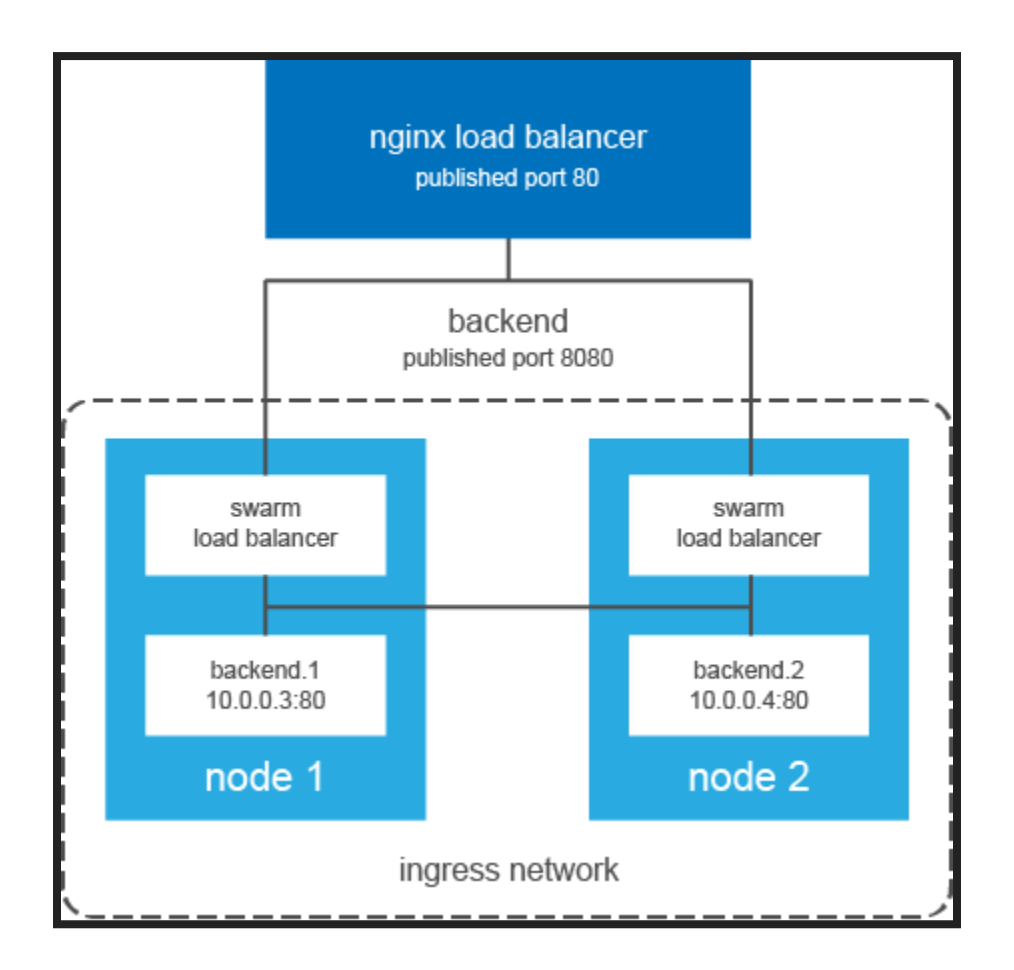

# **UPGRADE REVERSE PROXYS**

- Apache upgrade 2.2 -> 2.4
- SNI
- Uitrol met docker containers

# **NO SPACE LEFT ON DEVICE #1**

- disk usage onder de
	- 20%
- geen quotas

#### **SEMAPHORES**

#### **DOCKER OP OS-X**

\$ docker run --rm -it alpine sysctl kernel kernel.sem=32000 1024000000 500 32000

#### **DOCKER OP CENTOS-7**

\$ docker run -- rm -it alpine sysctl kernel kernel.sem = 250 32000 32 128

#### **SEMAPHORES OPHOGEN**

version: '2.1' services: app: build: . sysctls: - kernel.sem=32000 1024000000 500

Werkt niet onder swarm mode

# **WAAROM ZOVEEL SEMAPHORES**

- Default minimaal 8 semaphoren
- $\bullet$  Elke gedefinieerde vhost = 1 semaphore
- $\bullet$  Elke balancer gedefineerd in een vhost = 1 semaphore.
- (aantal balancers  $*$  aantal vhosts) +  $(8 +$ aantal vhosts)

Opgelost door balancer in bijbehorende vhost te definieren

# **VERDERE ONFIGURATIE**

- type: bind source: ./balancers target: /usr/local/apache2/balancers read\_only: true - type: bind source: ./files/brn-balancer.conf target: /usr/local/apache2/balancers/brn-balancer.conf read\_only: true

Configuratie fout -> Docker daemon herstart, containers draaiden weer.

#### **NO SPACE LEFT ON DEVICE #2**

2 dagen later

ERROR: for proxytst\_test-proxy\_1 Cannot start service test-proxy: oci runtime error: open /run/runc/79988ccede4e5e318bea226902b06407 8fe70ec989b72248f0cf8eb2314de60b/state.json: no space left on device

#### **DF -H**

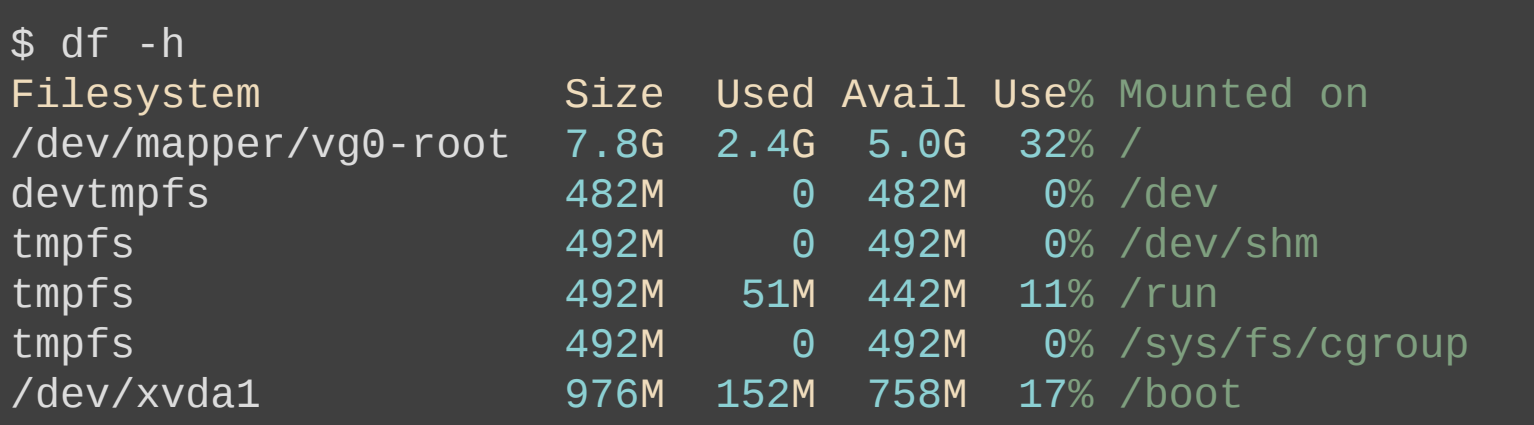

#### **INODES**

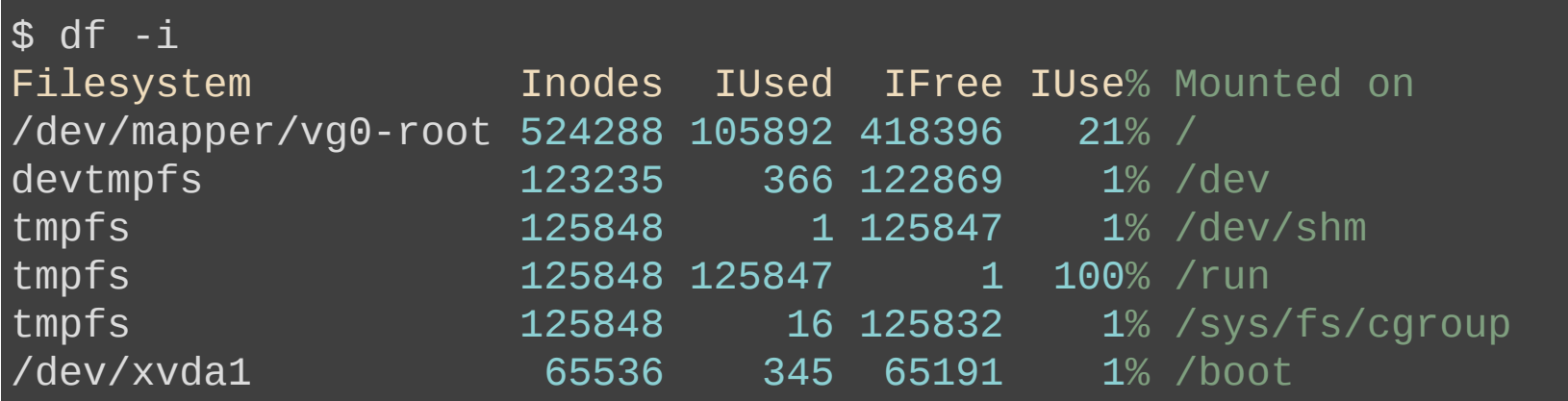

# **CRASHENDE HEALTHCHECK**

fifo/run/docker/libcontainerd/\$id/init-st{din,derr,out}

Veel fifo's -> yeel inodes.

# **SWARM MODE**

- Ingress network
- Eenvoudige orchestration en deployment

#### **INGRESS NETWORK**

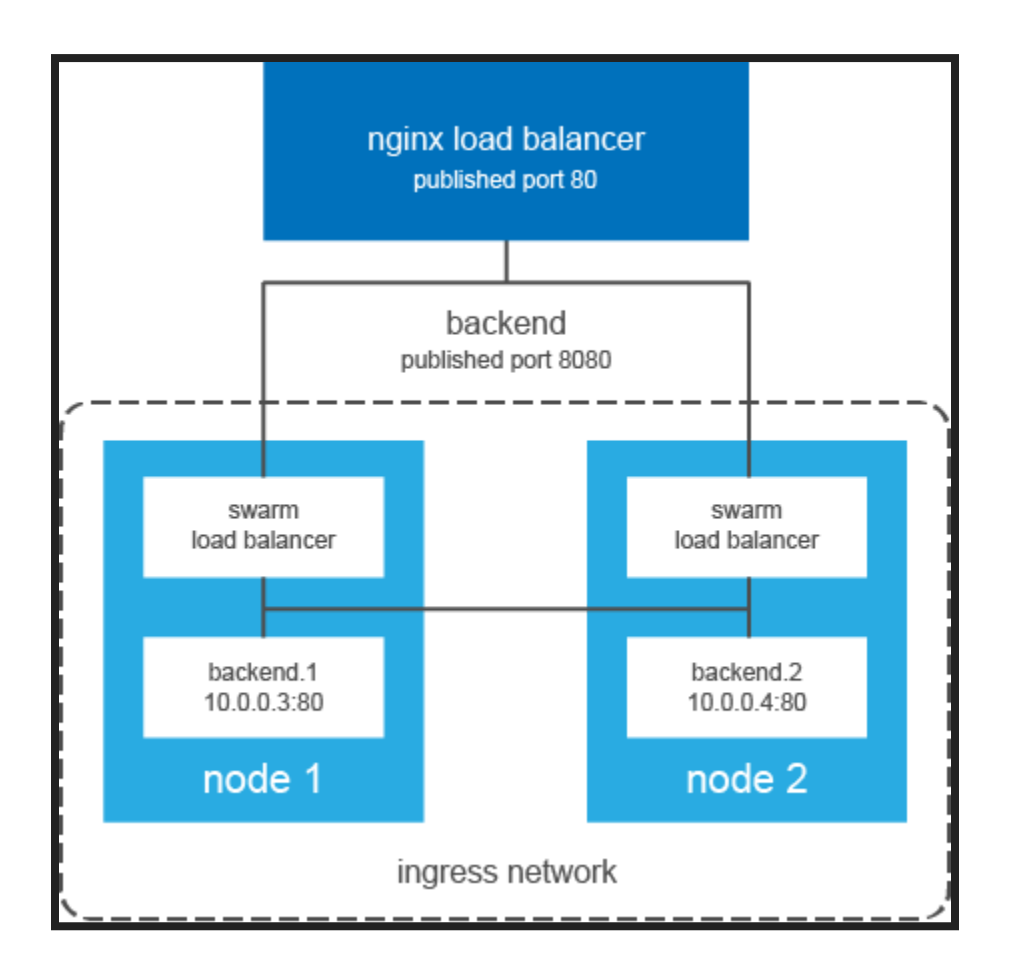

## **ORCHESTRATION EN DEPLOYMENT**

\$ docker service create \ --replicas 3 \ --name redis \ --update-delay 10s \ redis:3.0.6

#### **SOURCE IP**

\$ ip -4 a s |grep 172.17 inet 172.17.0.1/16 scope global docker0

\$ docker run -d --name testproxy -p 8080:80 nginx:alpine 9dcb35f94ea5d643b1b46b16bc28bd3740d9632ed6e4865f49fd505927b3ba58 \$ curl localhost:8080 Thank you for using nginx.

\$ docker logs testproxy 172.17.0.1 - - [16/Jun/2017:08:47:10 +0000] "GET / HTTP/1.1" 200 612

#### **SOURCE IP SWARM MODE**

\$ docker service create --name swarmproxy -p 9080:80 nginx:alpine \$ curl localhost:9080 Thank you for using nginx.

\$ docker service logs swarmproxy swarmproxy.1.ryvbiprw7o0f@newton | 10.255.0.3 - - [16/Jun/2017:08]

\$ docker network ls|grep ingress vrq681qfvft9 ingress overlay swarm \$ docker network inspect vrq681gfvft9|grep 10.255.0 "Subnet": "10.255.0.0/16", "Gateway": "10.255.0.1" "IPv4Address": "10.255.0.3/16",

## **SOURCE IP HOST MODE**

\$ docker service create --name hostmodeproxy --publish mode=host,target=80,published=7080 nginx \$ curl localhost:7080 Thank you for using nginx.

\$ docker service logs hostmodeproxy hostmodeproxy.1.jvd4wl5waxcb@newton | 172.17.0.1 - - [16/Jun/2017

# **RESULTAAT SWARM + HOSTMODE**

- Geen ingress netwerk
- Geen Swarm load-balancing van buiten af voor die poort
- Client remote IP wordt juist doorgegeven

#### **VRAGEN ?**